# **TOSHIBA**

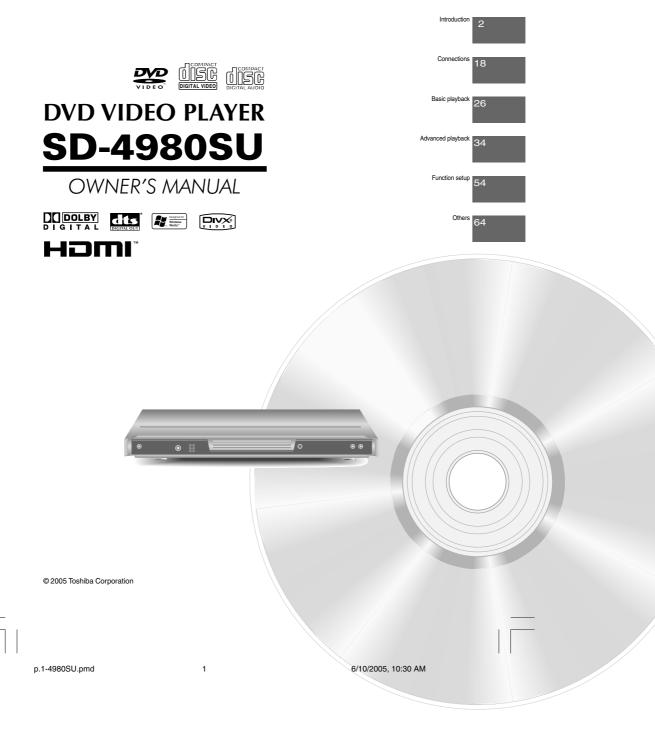

## SAFETY PRECAUTIONS

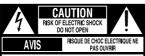

WARNING: TO REDUCE THE RISK OF ELECTRIC SHOCK, DO NOT REMOVE COVER (OR BACK), NO USERSERVICEABLE PARTS INSIDE, REFER SERVICING TO QUALIFIED SERVICE PERSONNEL.

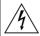

The lightning flash with arrowhead symbol, within an equilateral triangle, is intended to alert the user to the presence of uninsulated "dangerous voltage" within the product's enclosure that may be of sufficient magnitude to constitute a risk of electric shock to persons.

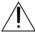

The exclamation point within an equilateral triangle is intended to alert the user to the presence of important operating and maintenance (servicing) instructions in the literature accompanying the appliance.

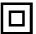

The symbol for CLASS II (Double Insulation)

WARNING: TO REDUCE THE RISK OF FIRE OR ELECTRIC SHOCK, DO NOT EXPOSE THIS

APPLIANCE TO RAIN OR MOISTURE. DANGEROUS HIGH VOLTAGES ARE PRESENT INSIDE THE ENCLOSURE. DO NOT OPEN THE CABINET. REFER SERVICING TO

QUALIFIED PERSONNEL ONLY.

CAUTION: TO PREVENT ELECTRIC SHOCK, MATCH WIDE BLADE OF PLUG TO WIDE SLOT, FULLY

INSERT.

ATTENTION: POUR EVITER LES CHOCS ELECTRIQUES, INTRODUIRE LA LAME LA PLUS LARGE DE LA

FICHE DANS LA BORNE CORRESPONDANTE DE LA PRISE ET POUSSER JUSQU'AU FOND.

CAUTION: This Digital Video Disc Player employs a Laser System.

To ensure proper use of this product, please read this owner's manual carefully and retain for future reference. Should the unit require maintenance, contact an authorized service location.

Use of controls or adjustments or performance of procedures other than those specified herein may result in hazardous radiation exposure.

To prevent direct exposure to laser beam, do not try to open the enclosure. Visible and invisible laser radiation when open and interlocks defeated.

DO NOT STARE INTO BEAM.

FCC NOTICE:

This equipment has been tested and found to comply with the limits for a Class B digital device, pursuant to part 15 of the FCC Rule. These limits are designed to provide reasonable protection against harmful interference in a residential installation. This equipment generates, uses, and can radiate radio frequency energy and, if not installed and used in accordance with the instructions, may cause harmful interference to radio communications.

However, there is no guarantee that interference will not occur in a particular installation. If this equipment does cause harmful interference to radio or television reception, which can be determined by turning the equipment off and on, the user is encouraged to try to correct the interference by one or more of the following measures:

- Reorient or relocate the receiving antenna.
- Increase the separation between the equipment and receiver.
- Connect the equipment into an outlet on a circuit different from that to which the receiver is connected.
- Consult the dealer or an experienced radio/TV technician for help.

Changes or modifications made to this equipment, not expressly approved by Toshiba, or parties authorized by Toshiba, could void the user's authority to operate the equipment.

2

p2-17-4980SU.pmd

2

6/10/2005, 10:31 AM

The instructions shall state that an ALL-POLE MAINS SWITCH with a contact separation of at least 3 mm in each pole shall be incorporated in the electrical installation of the building.

CAUTION:

These servicing instructions are for use by qualified service personnel only. To reduce the risk of electric shock do not perform any servicing other than that contained in the operating instructions unless you are qualified to do so.

In the spaces provided below, record the Model and Serial No. located on the rear panel of your DVD video player.

| Model No.                                     | Serial No. |
|-----------------------------------------------|------------|
| Retain this information for future reference. |            |
| Location of the required label                |            |
| MANUFACTURED  SERIAL NO.                      |            |

Be aware that this equipment is still powered even after the ON/STANDBY indicator turns off (standby mode) by pressing the ON/STANDBY button. To disconnect this equipment completely from the mains power, pull out the power plug from the wall outlet.

# **IMPORTANT SAFETY INSTRUCTIONS**

- Read these instructions.
   Keep these instructions.
- 3. Heed all warnings.
- 4. Follow all instructions.
- 5. Do not use this apparatus near water.
- 6. Clean only with dry cloth.

p2-17-4980SU.pmd

4

6/10/2005, 10:31 AM

## **CTIONS**

- 7. Do not block any ventilation openings. Install in accordance with the manufacturer's instructions.
- 8. Do not install near any heat sources such as radiators, heat registers, stoves, or other apparatus (including amplifiers) that produce heat.
- 9. Do not defeat the safety purpose of the polarized or grounding-type plug. A polarized plug has two blades with one wider than the other. A grounding type plug has two blades and a third grounding prong. The wide blade or the third prong are provided for your safety. If the provided plug does not fit into your outlet, consult an electrician for replacement of the obsolete outlet.
- 10. Protect the power cord from being walked on or pinched particularly at plugs, convenience receptacles, and the point where they exit from the apparatus.
- 11. Only use attachments/accessories specified by the manufacturer.
- 12.Use only with the cart, stand, tripod, bracket, or table specified by the manufacturer, or sold with the apparatus. When a cart is used, use caution when moving the cart/apparatus combination to avoid injury from tip-over.

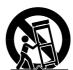

Ę

## **IMPORTANT SAFETY INSTRUCTIONS**

| 13. Unplug this apparatus | during lightning | storms or when | unused for | long periods | of time. |
|---------------------------|------------------|----------------|------------|--------------|----------|
|---------------------------|------------------|----------------|------------|--------------|----------|

14. Refer all servicing to qualified service personnel. Servicing is required when the apparatus has been damaged in any way, such as power-supply cord or plug is damaged, liquid has been spilled or objects have fallen into the apparatus, the apparatus has been exposed to rain or moisture, does not operate normally, or has been dropped.

## **ADDITIONAL SAFETY INSTRUCTIONS**

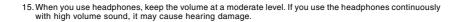

- 16. Do not overload wall outlets; extension cords, or integral convenience receptacles as this can result in a risk of fire or electric shock.
- 17. Apparatus shall not be exposed to dripping or splashing and no objects filled with liquids, such as vases, shall be placed on the apparatus.

## **CTIONS**

- 19. Do not place a heavy object on or step on the apparatus. The object may fall, causing serious personal injury and serious damage to the apparatus.
- 20. Do not use a cracked, deformed, or repaired disc. These discs are easily broken and may cause serious personal injury and apparatus malfunction.
- 21. If the apparatus should smoke or smell, immediately disconnect the power cord from the wall outlet. Wait until the smoke or smell stops, then ask your dealer for a check and repair. Neglecting to do so may cause fire.
- 22. While it is thundering, do not touch the connecting cables or the apparatus.
- 23. The apparatus includes lead, an ingredient of solder used on the PCB, which is a harmful substance to human and the environment. When disposing of this apparatus, follow the rules and regulations in your area.

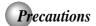

#### Notes on handling

- When shipping the DVD video player, the original shipping carton and packing materials come in handy. For maximum protection, repack the unit as it was originally packed at the factory. Take care not to give it a shock or shake when carrying.
- Do not use volatile liquids, such as insect spray, near the DVD video player. Do not leave rubber or plastic products in contact with the DVD video player for a long time. They will leave marks on the finish.
- The top and rear panels of the DVD video player may become warm after a long period of use. This is not a malfunction.

  When the DVD video player is not in use, be sure to
- remove the disc and turn off the power.

  If you do not use the DVD video player for a long
- period, the unit may not function properly in the future. Turn on and use the DVD video player occasionally.

#### Notes on locating

- Place the DVD video player on a level surface. Do not use it on a shaky or unstable surface such as a wobbling table or inclined stand. The loaded disc may come off the proper position and cause damage to
- the DVD video player.

  When you place this DVD video player near a TV, radio, or VCR, the playback picture may become poor and the sound may be distorted. In this case, place the DVD video player away from the TV, radio, or VCR.

#### Notes on cleaning

Use a soft, dry cloth for cleaning.

• For stubborn dirt, soak the cloth in a weak detergent solution, wring well and wipe. Use a dry cloth to wipe it dry.

Do not use any type of solvent, such as thinner and benzine, as they may damage the surface of the DVD video player.

 If you use a chemical saturated cloth to clean the unit, follow that product's instructions.

### **Inspection and Maintenance**

This DVD video player is a high technology, precision device. If the optical pick-up lens and disc drive parts become dirty or worn down, the picture quality may be reduced. To avoid reduction in picture quality, it is recommended that regular inspection and maintenance (cleaning or parts replacement) be performed every 1,000 hours of use. For further details, contact your nearest consumer electronics dealer.

#### Notes on moisture condensation

Moisture condensation damages the DVD video player. Please read the following carefully.

Moisture condensation occurs, for example, when you pour a cold drink into a glass on a warm day. Drops of water form on the outside of the glass. In the same way, moisture may condense on the optical pick-up lens inside this unit, one of the most crucial internal parts of the DVD video player.

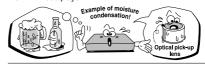

- Moisture condensation occurs during the following
- When you bring the DVD video player directly from a cold place to a warm place.
- When you use the DVD video player in a room where you just turned on the heater, or a place where the cold wind from the air conditioner directly hits the unit.
- In summer, when you use the DVD video player in a hot and humid place just after you move the unit from an air conditioned room
- When you use the DVD video player in a humid place.

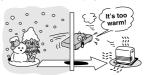

■ Do not use the DVD video player when moisture condensation may occur.

If you use the DVD video player in such a situation, it may damage discs and internal parts. Remove the disc, connect the power cord of the DVD video player to the wall outlet, turn on the DVD video player, and leave it for two or three hours. After two or three hours, the DVD video player will have warmed up and evaporated any moisture. Keep the DVD video player connected to the wall outlet and moisture condensation will seldom occur.

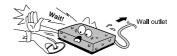

8

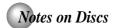

#### On handling discs

Do not touch the playback side of the disc.

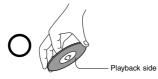

Do not attach paper or tape to discs.

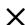

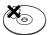

#### On cleaning discs

 Fingerprints and dust on the disc cause picture and sound deterioration. Wipe the disc from the center outwards with a soft cloth. Always keep the disc

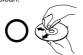

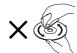

- If you cannot wipe off the dust with a soft cloth, wipe the disc lightly with a slightly moistened soft cloth and finish with a dry cloth
- inish with a dry cloth.
   Do not use any type of solvent such as thinner, benzine, commercially available cleaners or antistatic spray for vinyl LPs. It may damage the disc.

#### On storing discs

- Do not store discs in a place subject to direct sunlight or near heat sources.
- Do not store discs in places subject to moisture and dust such as a bathroom or near a humidifier.
- Store discs vertically in a case. Stacking or placing objects on discs outside of their case may cause warping.

#### Structure of disc contents

Normally, DVD video discs are divided into titles, and the titles are sub-divided into chapters. VIDEO CDs and audio CDs are divided into tracks.

#### DVD video disc

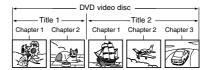

#### VIDEO CD/audio CD

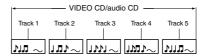

Each title, chapter or track is assigned a number, which is called "title number", "chapter number" or "track number" respectively

number" respectively.

There may be discs that do not have these numbers.

## Notes on copyright

The unauthorized recording, use, distribution, or revision of copyrighted materials including, without limitation, television programs, videotapes, and DVDs, is prohibited under the Copyright Laws of the United States and other countries, and may subject you to civil and criminal liability.

This product incorporates copyright protection technology that is protected by method claims of certain U.S. patents and other intellectual property rights owned by Macrovision Corporation and other rights owners. Use of this copyright protection technology must be authorized by Macrovision Corporation, and is intended for home and other limited viewing uses only unless otherwise authorized by Macrovision Corporation. Reverse engineering or disassembly is prohibited.

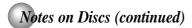

#### About this owner's manual

This owner's manual explains the basic instructions of this DVD video player. Some DVD video discs are produced in a manner that allows specific or limited operation during playback. As such, the DVD video player may not respond to all operating commands. This is not a defect in the DVD video player. Refer to instruction notes of discs

"  $\bigcirc$  " may appear on the TV screen during operation. A  $^{\omega}$   $^{\circ}$  means that the operation is not permitted by the DVD video player or the disc.

### Notes on region numbers

The region number of this DVD video player is 1. If region numbers, which stand for their playable area, are printed on your DVD video disc and you do not find

or , disc playback will not be allowed by the player. (In this case, the DVD video player will display a message on-screen.)

Some DVDs that have no region code label may still be subject to area restrictions and therefore not playable.

#### On VIDEO CDs

This DVD video player supports VIDEO CDs equipped with the PBC (Version 2.0) function. (PBC is the abbreviation of Playback Control.) You can enjoy two playback variations depending on types of discs

- VIDEO CD not equipped with PBC function Sound and movie can be played on this DVD video player in the same way as an audio CD. VIDEO CD equipped with PBC function
- (Version 2.0) In addition to operation of a VIDEO CD not equipped with the PBC function, you can enjoy playback of interactive software with search function by using the menu displayed on the TV screen (Menu Playback).

Some of the functions described in this owner's manual may not work with some discs.

#### Playable discs

This DVD video player can play the following discs.

|              | Disc Mark        | Contents                      | Disc<br>Size           | Maximum<br>playback time                   |
|--------------|------------------|-------------------------------|------------------------|--------------------------------------------|
|              |                  |                               | 12 cm                  | Approx. 4 hours (single sided disc)        |
| DVD<br>video | VIDEO            | Audio<br>+<br>video           | 12 (111                | Approx. 8 hours<br>(double sided disc)     |
| discs        | DVD              | (moving pictures)             | 8 cm                   | Approx. 80 minutes<br>(single sided disc)  |
|              |                  |                               | o cili                 | Approx. 160 minutes<br>(double sided disc) |
| VIDEO        | TCOMPACT<br>TICE | Audio<br>+                    | 12 cm                  | Approx. 74 minutes                         |
| CDs          | DIGITAL VIDEO    | video<br>(moving<br>pictures) | 8 cm                   | Approx. 20 minutes                         |
| Audio        |                  | Audio                         | 12 cm                  | Approx. 74 minutes                         |
| CDs          |                  | Audio                         | 8 cm<br>(CD<br>single) | Approx. 20 minutes                         |

- The following discs are also available.

   DVD-R discs of DVD video format

   CD-R/CD-RW discs of CD-DA, Video CD, MP3, WMA
- or JPEG format
- Some of these discs may be incompatible
- You cannot play discs other than those listed above.You cannot play DVD-RAM discs or non-standardized discs, etc., even if they may be labeled as above.
- This DVD video player uses the NTSC color system, and cannot play DVD video discs recorded in any other color system (PAL, SECAM, etc.)

Because of problems and errors that can occur during because of problems and erlors that can occur during the creation of DVD and Video CD software and/or the manufacture of DVD and Video CD discs, Toshiba cannot guarantee that this DVD video player will play every feature of every DVD bearing the DVD logo and/or every Video CD bearing the CD logo. As one of the creators of DVD technology, Toshiba DVD players are manufactured using the highest standards of quality. and as a result, such incompatibilities are rare. If you happen to experience any difficulty playing a DVD on a Toshiba DVD player, please feel free to call our Call Centre (see page 67).

# Table of Contents

| Introduction                                   |
|------------------------------------------------|
| ● SAFETY PRECAUTIONS2                          |
| ●IMPORTANT SAFETY INSTRUCTIONS 4               |
| ● Precautions 8                                |
| ●Notes on Discs9                               |
| Notes on region numbers 10                     |
| ● Table of Contents11                          |
| ● Identification of Controls 12                |
| Front panel12                                  |
| Rear panel12                                   |
| DVD display                                    |
| Remote control                                 |
| Loading batteries                              |
| Operating with the remote control              |
| Connections                                    |
| ● Connecting to a TV                           |
| Connecting to a TV                             |
| Connecting to an audio system and TV           |
| equipped with component video inputs 19        |
| Connecting to a display (Using a HDMI cable)20 |
| Connecting to Optional Equipment 21            |
| Connecting to an amplifier equipped with a     |
| Dolby Digital decoder22                        |
| Connecting to an amplifier equipped with       |
| Dolby Surround Pro Logic                       |
| DTS decoder23                                  |
| Connecting to an amplifier equipped with an    |
| MPEG2 audio decoder23                          |
| Connecting to an amplifier equipped with a     |
| digital audio input24                          |
| Basic playback                                 |
| ● Playing a Disc                               |
| Basic playback26                               |
| ● Variable Speed Playback28                    |
| Playing in fast reverse or fast forward        |
| directions                                     |
| Playing frame by frame                         |
| Resuming playback from the same location 29    |
| Locating a Desired Section30                   |
| Locating a Desired Section                     |
| Locating a desired section by entering the     |
| corresponding number                           |
| Locating a specific chapter or track           |
|                                                |

| Advanced playback                                                                 |      |
|-----------------------------------------------------------------------------------|------|
| • Accessing a Specific Location Directly Entering the time counter of the desired |      |
| location                                                                          |      |
| Repeating a Specific Segment                                                      |      |
| Repeating a specific segment                                                      |      |
| Playing in a Varied Order                                                         | 36   |
| Playing titles, chapters or tracks in a varied order                              | 36   |
| Playing in a Favorite Order                                                       |      |
| Setting titles, chapters, or tracks in a favorite                                 | 31   |
| order                                                                             | . 37 |
| ●Zooming a Picture                                                                | 38   |
| Zooming a picture                                                                 |      |
| Selecting the Picture Enhancement (E.P.M.)                                        |      |
| Selecting the picture enhancement                                                 |      |
| Selecting the Sound Enhancement                                                   |      |
| (E.A.M.)                                                                          | 40   |
| Selecting the sound enhancement                                                   | . 40 |
| Selecting the Camera Angle                                                        | 41   |
| Changing the camera angle                                                         | . 41 |
| Selecting Subtitles                                                               |      |
| Selecting a subtitle language                                                     |      |
| Selecting a Language                                                              |      |
| Selecting a playback audio setting                                                |      |
| On-screen Display Operation                                                       |      |
| On-screen display operation                                                       |      |
| Playing MP3/WMA Files                                                             |      |
| Playing MP3/WMA files                                                             |      |
| Viewing JPEG Files                                                                | 48   |
| Viewing JPEG files Viewing a thumbnail view                                       |      |
| Playing DivX® MPEG-4 Files                                                        |      |
| Playing DivX® MPEG-4 files                                                        |      |
| , 0                                                                               |      |
| Function setup                                                                    |      |
| Customizing the Function Settings                                                 | 54   |
| Setting procedure                                                                 |      |
| Setting details                                                                   |      |
| ● Table of Languages                                                              | 62   |
| Others                                                                            |      |
| ● Before Calling Service Personnel                                                | 64   |
| Specifications                                                                    |      |
| ● United States Warranty                                                          | 66   |

# Identification of Controls See the page in □ for details.

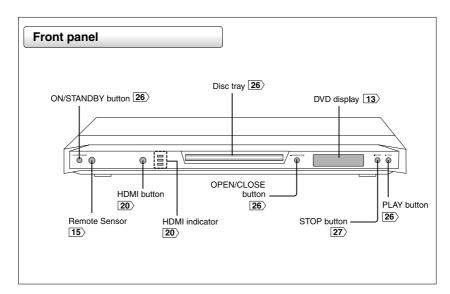

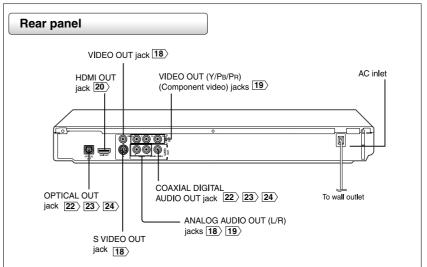

|12

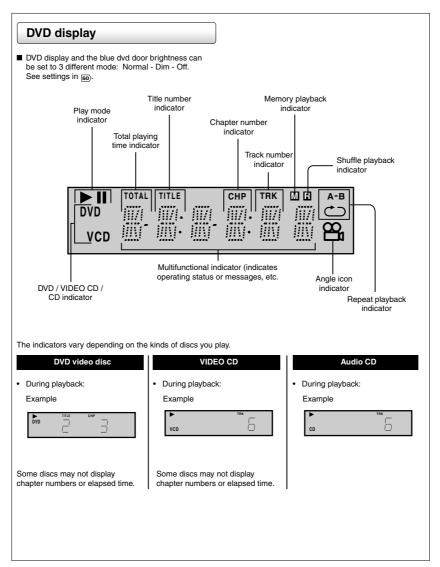

13|

## Identification of Controls (continued)

The instructions in this manual describe the functions on the remote control. See the page in  $\bigcap$  for details.

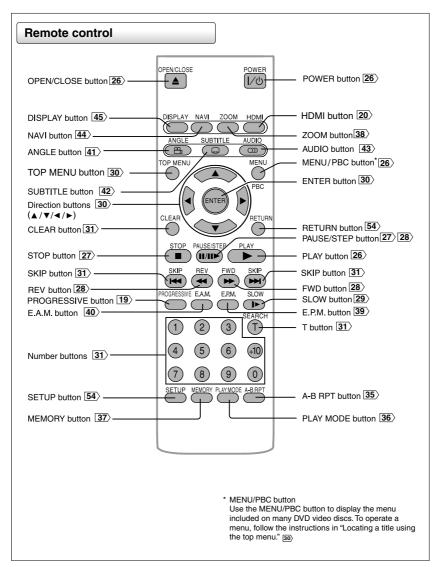

14

p2-17-4980SU.pmd

14

6/10/2005, 10:31 AM

#### **Loading batteries**

Open the cover.

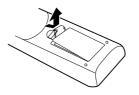

2 Insert batteries (AAA size).

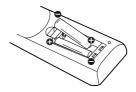

Make sure to match the + and - on the batteries to the marks inside the battery compartment.

#### Caution:

Never throw batteries into a fire.

#### Note:

- Be sure to use AAA size batteries.
  Dispose of batteries in a designated disposal area.
- Batteries should always be disposed of with the environment in mind. Always dispose of batteries in
- accordance with applicable laws and regulations.

   If the remote control does not operate correctly, or if the operating range becomes reduced, replace batteries with
- new ones.

   When necessary to replace batteries in the remote control, always replace both batteries with new ones. Never mix battery types or use new and used batteries in combination.
   Always remove batteries from remote control if they are
- dead or if the remote control is not to be used for an extended period of time. This will prevent battery acid from leaking into the battery compartment.

#### Operating with the remote control

Point the remote control at the remote sensor and press the buttons.

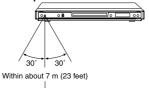

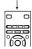

Distance: About 7 m (23 feet) from the front of the remote sensor

About 30° in each direction of the front of the remote sensor

\* Do not expose the remote sensor of the DVD video player to a strong light source such as direct sunlight or other illumination. If you do so, you may not be able to operate the DVD video player via the remote control.

#### Notes on the remote control

- Direct the remote control at the remote sensor of the DVD video player.
- When using the remote control, press the buttons at intervals of about 1 second to ensure the correct mode of operation.
- Do not drop or give the remote control a shock.
   Do not leave the remote control near an extremely hot or
- humid place.
- Do not spill water or put anything wet on the remote
- Do not open the remote control.

# **Connections**

Read this chapter first to make all necessary

- Connecting to a TV
- Connecting to an audio system and TV equipped with component video inputs
- Connecting to a display (Using a HDMI cable)
- Connecting to an amplifier equipped with a Dolby Digital decoder
- Connecting to an amplifier equipped with Dolby Surround Pro Logic
- Connecting to an amplifier equipped with a DTS decoder
- Connecting to an amplifier equipped with an MPEG2 audio decoder
- Connecting to an amplifier equipped with a digital audio input

p2-17-4980SU.pmd 17 6/10/2005, 10:31 AM

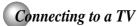

Connect the DVD video player to your TV.

For details of output sound, see 43).

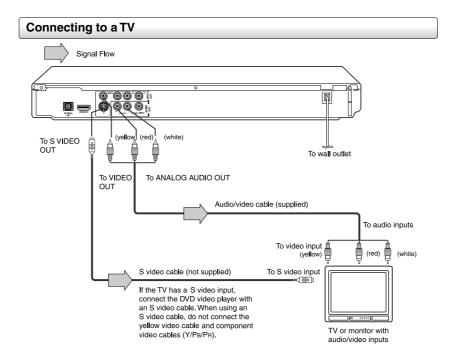

#### Make the following setting.

| On-screen display | Select:                  | Page  |
|-------------------|--------------------------|-------|
| "Digital Output"  | "PCM" or<br>"Bitstream"  | 54 59 |
| "Video Output"    | Composite<br>* Component | 54 58 |

<sup>\*</sup> Only for analog video out jack (yellow) connection with progressive scan off.

#### Notes

- Notes

  Refer to the owner's manual of the connected TV as well.

  When you connect the DVD video player to your TV, be sure to turn off the power and unplug both units from the wall outlet before making any connections.

  If your television set has one audio input, connect the left and right audio outputs of the DVD video player to a Y cable adapter (not supplied) and then connect to your TV.

  Connect the DVD video player directly to your TV. If you connect the DVD video player to a VCR, TV/VCR combination or video selector, the playback picture may be distorted as DVD video discs are copy protected.

  Analog audio out will not have sound if DTS playback is selected.

Interlaced outputs (ColorStream®)

Some TVs or monitors are equipped with component video inputs. Connecting to these inputs allows you to enjoy higher quality picture playback.

Actual labels for component video inputs may vary depending on the TV manufacturer. (ex. Y, R-Y, B-Y or Y, Cg, Ch)

In some TVs or monitors, the color levels of the playback includes the produced slightly or the tint may change in

picture may be reduced slightly or the tint may change. In such a case, adjust the TV or monitor for optimum performance.

Progressive outputs (ColorStream Pro®)
Some TVs or monitors are equipped with component video inputs that are capable of reproducing a progressively scanned video signal. Connecting to these inputs allows you to view the highest quality pictures with less flicker.

Consumers should note that not all high definition Consumers should note that not all high definition television sets are fully compatible with this product and may cause artifacts to be displayed in the picture. In case of 525 progressive scan picture problems, it is recommended that the user switch the connection to the "standard definition" output. If there are questions regarding our TV set compatibility with this model 525p DVD player, please contact our Customer Service Center.

### Connecting to an audio system and TV equipped with component video inputs

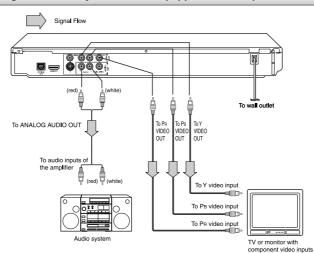

## Switching the output signal (interlaced/progressive) using the remote control

You can temporarily switch the output signal for better picture

quality.

Press PROGRESSIVE on the remote control during stop mode.

Press PROGRESSIVE again to turn off progressive mode.

#### · Make the following setting:

| On-screen display | Select:                 | Page  |
|-------------------|-------------------------|-------|
| "Digital Output"  | "PCM" or<br>"Bitstream" | 54 59 |
| "Video Output"    | Component               | 54 58 |

- · Refer to the owner's manual of the connected equipment as well
- When you connect the DVD video player to other equipment, be sure to turn off the power and unplug all of the equipment from the wall outlet before making any connections.
  If you place the DVD video player near a tuner or radio, the radio broadcast sound might be distorted. In this case, place the DVD video player near a tuner or radio.
  The output sound of the DVD video player has a wide dynamic range. Be sure to adjust the receiver's volume to a moderate
- Itself is level. Otherwise, high volume sound may damage your hearing as well as the speakers.

   Turn off the amplifier before you connect or disconnect the DVD video player's power cord. If you leave the amplifier power on, the speakers may be damaged.

   Progressive can be on/off only when "Video Output" is set to Component [5].

   In component connections, the screen might become pinkish in color when the "Video Output" is set to Composite. This is

- not a defect of this unit (58).

   When Progressive is on, only component video will be output.

   Analog audio out will not have sound if DTS playback is selected.

   When using component video cables, do not connect the S video cable.

ColorStream® and ColorStream Pro® are registered trademarks of Toshiba America Consumer Products, L.L.C.

# Connecting to a TV (Continued)

About HDMI™ HDMI stands for High Definition Multimedia Interface. HDMI transfers digital audio and uncompressed digital video on a single cable. As a result, audio cables and video cables don't need to be connected separately to a device. In addition, HDMI is compatible with HDCP (High Bandwidth Digital Content Protection).

HDMI, the HDMI logo and High-Definition Multimedia Interface are trademarks or registered trademarks of HDMI licensing LLC.

## Connecting to a display (Using a HDMI cable)

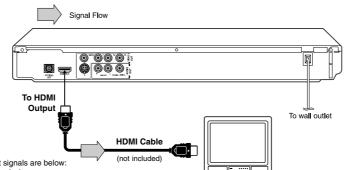

- Available output signals are below:
- 480p (progressive) 720p (progressive) 1080i (interlace)

# ■ Set the output resolution for the HDMI output that best matches your TV's capabilities

Set an output signal from the HDMI terminal of the DVD Player in accordance with your TV's input signal.

Press **HDMI** button on the front panel or the remote control changes output signals as below. See the HDMI indicator and select the appropriate output signal.

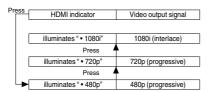

480p, 720p and 1080i are signals created with this DVD Player from original 480i signal. The resolution of the picture may not be increased even if they are selected.

display · Make the following setting.

| On-screen display | Select:                 | Page  |
|-------------------|-------------------------|-------|
| "Digital Output"  | "PCM" or<br>"Bitstream" | 54 59 |
| "Video Output"    | Component               | 54 58 |

HDMI-compatible

- Refer to the owner's manual of the connected TV as well.

   When you connect the DVD video player to your TV, be sure to turn off the power and unplug both units from the wall outlet before making any connections.

   Select NUMB and the two the NUMB button of the foot and
- Select HDMI mode through the HDMI button of the front panel, analog video out jack (yellow) will not have video signal.

  If you have a HDMI (with HDCP) equipped monitor or display,
- you can connect it to this player using a HDMI cable.

  The HDMI connector outputs uncompressed digital video, as well as almost every kind of digital audio that the player is compatible with, including DVD-Video, Video CD/Super VCD,
- This unit has been designed to be compliant with HDMI (High Definition Multimedia Interface) Version 1.1 depending on the component you have connected. Using a HDMI connection may result in unreliable signal transfers.

  When using HDMI cable, do not connect to other analog video
- Becasue HDMI is an evolving technology, it is possible that some devices with an HDMI input may not operate properly with this DVD video player.

# Connecting to Optional Equipment

You can enjoy high quality dynamic sounds by connecting the DVD video player to optional audio equipment.

- For connection to your TV, see "Connecting to a TV" 18) 19) 20) .
  • For details of output sound, see 3).
- This section uses the following reference marks.

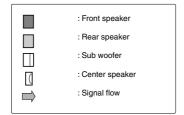

- Notes

   DO NOT connect the OPTICAL or COAXIAL DIGITAL AUDIO OUT jack of the DVD video player to the AC-3 RF input of a Dolby Digital Receiver. This input on your AV Receiver is reserved for Laserdisc use only and is incompatible with the OPTICAL or COAXIAL DIGITAL AUDIO OUT jack of the DVD video player.

   Connect the COAXIAL DIGITAL AUDIO OUT jack of the DVD video player to the "DIGITAL (COAXIAL)" input of a Receiver or Processor.
- Connect the OPTICAL DIGITAL AUDIO OUT jack of the DVD video player to the "DIGITAL (OPTICAL)" input of a Receiver or Processor.
- Refer to the owner's manual of the connected equipment
- When you connect the DVD video player to other equipment, be sure to turn off the power and unplug all of the equipment from the wall outlet before making any
- The output sound of the DVD video player has a wide dynamic range. Be sure to adjust the receiver's volume to a moderate listening level. Otherwise, the speakers may be damaged by a sudden high volume sound.
- Turn off the amplifier before you connect or disconnect the DVD video player's power cord. If you leave the amplifier power on, the speakers may be damaged.

#### Warning

- Warning

   When you are connecting (via the OPTICAL or COAXIAL DIGITAL AUDIO OUT jack) an AV decoder that does not have Dolby Digital, Digital Theater Systems (DTS) or MPEG2 decoding function, be sure to set "Digital Output" to "PCM" from the on-screen displays [53] [59]. Otherwise, high volume sound may damage your hearing as well as the speakers.

   When playing DTS-encoded discs (audio CDs), excessive noise may be output from the analog audio output jacks. To avoid possible damage to the audio system, you should take proper precautions when the analog audio output jacks of the DVD video player are connected to an amplification system. To enjoy DTS Digital Surround\*\* playback, an external 5.1 channel Digital Surround™ playback, an external 5.1 channel DTS Digital Surround™ decoder system must be connected to the OPTICAL or COAXIAL DIGITAL AUDIO OUT jack of the DVD video player

# Connecting to Optional Equipment

### Connecting to an amplifier equipped with a Dolby Digital decoder

Dolby Digital is the surround sound technology used in theaters showing the latest movies, and is now available to reproduce this realistic effect in the home. You can enjoy motion picture and live concert DVD video discs with this dynamic realistic sound by connecting the DVD video player to a 6 channel amplifier equipped with a Dolby Digital decoder or Dolby Digital processor. If you have a Dolby Surround Pro Logic decoder, you will obtain the full benefit of Pro Logic from the same DVD movies that provide full 5.1-channel Dolby Digital soundtracks, as well as from titles with the Dolby Surround mark

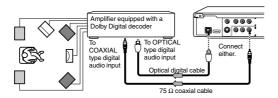

Manufactured under license from Dolby Laboratories. "Dolby", "Pro Logic" and the double-D symbol are trademarks of Dolby Laboratories. Confidential unpublished works. Copyright 1992-1997 Dolby Laboratories. All rights reserved.

- Use DVD video discs encoded via the Dolby Digital recording system.
- Make the following setting.

| On-screen display | Select:                 | Page     |
|-------------------|-------------------------|----------|
| "Digital Output"  | "PCM" or<br>"Bitstream" | 54<br>59 |
| Recording system  | X D                     | 43>      |

### Connecting to an amplifier equipped with Dolby Surround Pro Logic

**Dolby Surround Pro Logic**You can enjoy the dynamic realistic sound of Dolby Surround Pro Logic by connecting an amplifier and speaker system (right and left front speakers, a center speaker, and one or two rear speakers).

- With an amplifier equipped with Dolby Digital Connect the equipment the same way as described in "Connecting to an amplifier equipped with a Dolby Digital decoder." Refer to that amplifier's owner's manual and set the amplifier so you can enjoy Dolby Surround Pro
- With an amplifier not equipped with Dolby Digital Connect the equipment as follows.

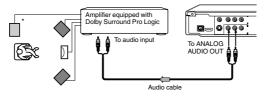

#### Make the following setting.

| On-screen display | Select:                 | Page     |
|-------------------|-------------------------|----------|
| "Digital Output"  | "PCM" or<br>"Bitstream" | 54<br>59 |

\* Connect one or two rear speakers.
The output sound from the rear speakers will be monaural even if you connect two rear speakers.

22

p18-24-4980SU.pmd

22

6/10/2005, 10:31 AM

### Connecting to an amplifier equipped with a DTS decoder

#### Digital Theater Systems (DTS)

DTS is a high quality surround technology used in theaters and now available for home use, on DVD video discs or audio CDs.

If you have a DTS decoder or processor, you can obtain the full benefit of 5.1 channel DTS encoded sound tracks on DVD video discs or audio CDs.

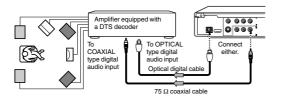

"DTS" and "DTS Digital Out" are trademarks of Digital Theater Systems Inc.

- Use DVD video discs or audio CDs encoded via the DTS recording system.

  • Make the following setting.

| On-screen display | Select:     | Page     |
|-------------------|-------------|----------|
| "Digital Output"  | "Bitstream" | 54<br>59 |
| Recording system  | DTS         | 43>      |

### Connecting to an amplifier equipped with an MPEG2 audio decoder

#### MPEG2 sound

You can enjoy motion picture and live concert DVD video discs with dynamic realistic sound by connecting an amplifier equipped with an MPEG2 audio decoder or MPEG2 audio processor.

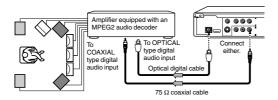

- · Use DVD video discs encoded via the MPEG2 recording system.
- Make the following setting.

| On-screen display | Select:                 | Page     |
|-------------------|-------------------------|----------|
| "Digital Output"  | "PCM" or<br>"Bitstream" | 54<br>59 |
| Recording system  | MPEG2                   | 43>      |

# Connecting to Optional Equipment (Continued)

## Connecting to an amplifier equipped with a digital audio input

2 channel digital stereo
You can enjoy the dynamic sound of 2 channel digital stereo by connecting an amplifier equipped with a digital audio input and speaker system (right and left front speakers).

## Make the following setting.

| On-screen display | Select: | Page       |
|-------------------|---------|------------|
| "Digital Output"  | "PCM"   | 54)<br>59) |

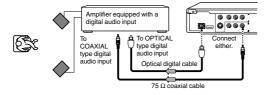

# Basic playback Begin your operation.

- Playing a Disc
- Variable Speed Playback
- Locating a Desired Section

6/10/2005, 10:31 AM p25-32-4980.pmd 25

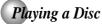

This section shows you the basics on how to play a disc.

#### CAUTION

Keep your fingers well clear of the disc tray as it is closing. Neglecting to do so may cause serious personal injury.

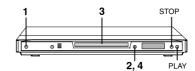

## Basic playback

- When you want to view a disc, turn on the TV and select the video input connected to the DVD video player.
- When you want to enjoy the sound of discs from the audio system, turn on the audio system and select the input connected to the DVD video player.

#### Press the ON/STANDBY button.

POWER [I/tb]

The DVD video player turns on. The blue light on the DVD tray door of the player will light up.

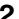

# Press OPEN/CLOSE.

OPEN/CLOSE The disc tray opens.

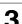

# Place the disc on the disc tray.

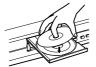

With the playback side down

- . There are two different disc sizes. Place the disc in Ihere are two different disc sizes. Place the disc in the correct guide on the disc tray. If the disc is out of the guide, it may damage the disc and cause the DVD video player to malfunction.

   Do not place a disc which is unplayable in this DVD video player.
- video player.

# Press OPEN/CLOSE to close the disc tray.

OPEN/CLOSE Playback starts.

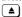

- If you insert a DVD video disc that contains a top menu, a menu may appear. Use the  ${\color{red} \underline{A}}/{\color{red} \underline{V}}/{\color{red} \underline{A}}/{\color{red} \underline{V}}$  to select the title you want to view, then press ENTER to start playback. See "Locating a title using the top menu."  ${\color{red} \underline{B}}$
- You may need to press the TOP MENU or MENU button to display disc menu (depending on the actual DVD video disc.)

- Notes
   If the disc tray is holding a disc you have already played, playback will begin from the location where you last stopped. For resuming playback, see [29].
- Some video CD are recorded with PBC (Playback Control), a menu with recorded contents may appear on the TV if you have turned the PBC on. You can make your selection according to its PBC menu. Press the MENU/PBC button on the remote control to turn PBC on or off anytime. during Video CD playback. When switching from PBC off to PBC on mode, playback will start from the beginning of the
- To start playback in the stop mode Press **PLAY**.

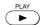

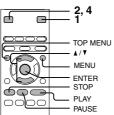

#### ■ To obtain a higher quality picture

Occasionally, some picture noise not usually visible during a normal broadcast may appear on the TV screen while playing a DVD video disc because the high resolution pictures on these discs include a lot of information. While the amount of noise depends on the TV you use with this DVD video player, you should generally reduce the sharpness adjustment on your TV when viewing DVD video discs.

#### ■ About ‱ ∞

About (\(\text{MD}\)(\text{CD}\)(\text{CD}\)

The (\(\text{MD}\)(\text{CD}\)(\text{CD}\) icons on the heading bar show the playable discs for the function described under that heading.

(\(\text{MD}\): You can use this function with DVD video discs.

(\(\text{CD}\): You can use this function with VIDEO CDs.

(\(\text{CD}\): You can use this function with audio CDs.

## ■ To pause playback (still mode)

Press PAUSE/STEP during playback

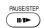

To resume normal playback, press the PLAY button.

• The sound is muted during still

#### ■ To stop playback

Press STOP.

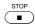

#### ■ To remove the disc

Press OPEN/CLOSE.

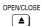

Remove the disc after the disc trav opens completely.

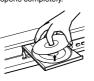

Be sure to press the OPEN/CLOSE button to close the disc tray after you remove the disc.

#### ■ To turn the power off (To enter the standby mode)

Press ON/STANDBY to turn the unit to standby mode.

Be aware that this equipment is still powered even after the ON/STANDBY indicator turns off (standby mode) by pressing the ON/STANDBY button. To disconnect this equipment completely from the main power, pull out the power plug from the wall outlet.

#### About the screen saver

When you leave the unit in DVD stop mode for approximately 2 minutes, the screen saver of the DVD video player automatically appears. To turn off the screen saver, press the PLAY button.

### ■ Automatic Power Off function

If the DVD video player is stopped, or the screen saver is engaged for approximately 20 minutes, the DVD video player will automatically turn itself off.

- Do not move the DVD video player during playback. Doing so may damage the disc.
  Use the OPEN/CLOSE button to open and close the disc tray. Do not push the disc tray while it is moving. Doing so may cause the DVD video player to malfunction.
- Do not push up on the disc tray or put any objects other than discs on the disc tray. Doing so may cause the DVD video player to malfunction.

  In many instances, a menu screen will appear after playback of a movie is completed. Prolonged display of an on-screen
- menu may damage your television set, permanently etching that image onto its screen. To avoid this, be sure to press the STOP button on your remote control once the movie is completed.

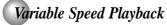

You can play discs at various speeds, and resume playback from the location where you stopped playback.

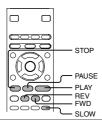

## Playing in fast reverse or fast forward directions

### Press REV or FWD during playback.

FWD

REV: Fast reverse playback FWD: Fast forward playback

Each time you press the REV or FWD button, the playback speed changes.

■ To resume normal playback Press PLAY.

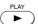

- Notes
  The DVD video player mutes sound and subtitles during reverse and forward scan of DVD video discs.
  The playback speed may differ depending on the disc.

## **SPlaying frame by frame**

### Press PAUSE/STEP during still playback.

PAUSE/STEP 11/1▶ `

Each time you press the PAUSE/ STEP button, the picture advances one frame.

■ To resume normal playback Press PLAY.

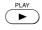

The sound is muted during frame by frame playback.

## Playing in slow-motion

### Press SLOW during playback.

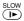

Each time you press the SLOW button, the slow-motion speed changes in the following sequence:

I► 1/2 → I► 1/4 → I► 1/8

I► 1/2

#### ■ To resume normal playback Press PLAY.

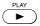

#### Notes

- The sound is muted during slow-motion playback.
- 3 speeds are available.

## Resuming playback from the same location

#### Press STOP at the location where you want to interrupt playback.

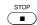

The DVD video player memorizes the location where playback is stopped.

# 2 Press PLAY.

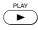

The DVD video player resumes playback from the location where you stopped playback.

#### ■ To start playback from the beginning regardless of the location where you stopped playback

1 Press STOP twice.

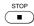

The DVD video player deletes the memory of the location.

2 Press PLAY.

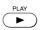

Playback starts from the beginning of the current title.

Playback starts from the beginning of the disc.

• If you want to return to the beginning of a DVD video disc, open and close the disc tray once with the OPEN/CLOSE button before pressing the PLAY button.

### Notes

- Resuming cannot function when:
   you play a PBC-featured VIDEO CD while "PBC" is set to "On".
- -you open the disc tray.
- you disconnect the power plug of the DVD video player.
   There may be a difference in the location where playback
- resumes depending on the disc.

  Settings you changed using the on-screen displays while the DVD video player keeps a location in the memory may function only after the memory is cleared.

# Locating a Desired Section

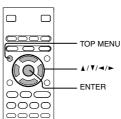

Normally, DVD video discs are divided into titles, and the titles are sub-divided into chapters. VIDEO CDs and audio CDs are divided into tracks. You can quickly locate any specific title, chapter, or track.

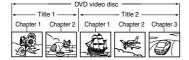

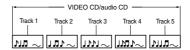

## **∞** Locating a title using the top menu

#### Press TOP MENU.

The top menu appears on the TV

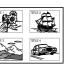

Press ▲/▼/ ◄/► to select the title you want.

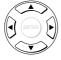

If the titles in the top menu are assigned a number, you can directly locate a specific title by pressing its designated number with the number

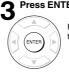

Playback starts from chapter 1 of the selected title.

- The instructions above describe basic procedures which may vary depending on the contents of the DVD video disc. If different instructions appear on the TV screen, follow those instructions.
- If you display the top menu during playback and press the TOP MENU button again without selecting any title, the DVD video player may resume playback from the point where you first pressed the TOP MENU button (depending on the actual DVD video disc.)

  This method of locating a title is available only on a disc that contains a top menu.
- contains a top menu.
  Instruction notes of discs may refer to the button that displays the top menu as TITLE button.

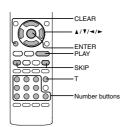

## Locating a desired section by entering the corresponding number

Press ▲ / ▼ to highlight the Title/Chapter or Track. If you are using a VIDEO CD/audio CD, skip step 2. Then at step 3, enter the number for the track you want using the number buttons.

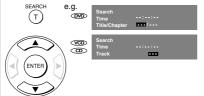

Press ... to locate. Press 
/ ▶ to select a section you want

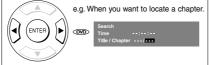

Press the number buttons to enter title, chapter or track number.

(1) (2) (3) 4 5 6

7 8 9 0

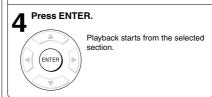

#### ■ Accessing chapters/tracks using number buttons:

You can play any chapter/track you want by pressing the corresponding number button. For the chapters/ tracks number greater than "9", use "+10" button. Each press increases the number by 10. Then key in the second digit of chapter/track number.

- Pressing the CLEAR button resets the numbers. To clear the display, press the T button several times.
  This method of locating a title is available only on a disc that
- contains title numbers

## Locating a specific chapter or track

#### Press SKIP ▶▶ or I◄◄ repeatedly to access the chapter or track number you want. Playback starts from the selected chapter or track.

SKIP

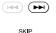

To locate succeeding chapters or tracks.

SKIP 

Plavback starts from the beginning of the current chapter or track When you press twice in quick successions, playback starts from the beginning of the preceding chapter or

- Some titles may not display chapter numbers.
- Some titles may not display chapter numbers.
   If you press and hold the SKIP >> I ruled button on the
  front panel during playback, the DVD video player performs
  fast reverse or fast forward playback. You can vary the
  speed by pressing the button repeatedly.
   To locate chapters or tracks during fast reverse or fast forward playback, first press the PLAY button to resume normal playback, then use the SKIP ▶▶ or I◄◀ button.

# **Advanced playback**

Customizing the performance of your DVD video player.

- Accessing a Specific Location Directly
- Repeating a Specific Segment
- Playing in a Varied Order
- Playing in a Favorite Order
- Zooming a Picture
- Selecting the Picture Enhancement (E.P.M.)
- Selecting the Sound Enhancement (E.A.M.)
- Selecting the Camera Angle
- Selecting Subtitles
- Selecting a Language
- On-screen Display Operation
- Playing MP3/WMA Files
- Viewing JPEG Files
- Viewing DivX® MPEG-4 Files

p.33-38-4980.pmd 33 6/10/2005, 10:31 AM

# Accessing a Specific Location Directly

The unit stores the points that you want to watch again up to 3 points. You can resume playback from each scene.

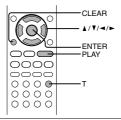

## Entering the time counter of the desired location

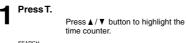

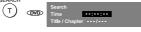

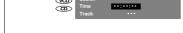

# Press the number buttons to enter the time.

e.g.

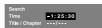

- The first number you entered represents hours.
  The second two numbers you entered represent minutes.
- · The third two numbers you entered represent
- seconds.

  If you input a wrong number, press CLEAR.

## Press ENTER.

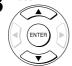

Playback starts from the desired location.

- Some discs may not respond to this process
- Some scenes may not be located precisely as you
- specified.

  This method for accessing specific locations is available only within the current title of the DVD video disc or within the current track of the VIDEO CD / audio CD.

#### ■ To set and play favourite bookmark during playback

1. Press T twice, the display of Bookmark appears, then press ENTER to mark the desired scene.

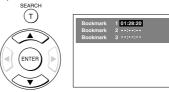

2. Press ENTER to play the favourite bookmark.

#### ■ To set other bookmarks.

Follow step 1 and move through the menu by pressing the ▲ or ▼ button.

#### ■ Press T again to remove this display.

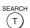

### ■ To cancel the Bookmark

Follow step 1, then press CLEAR to cancel the bookmark. Move through the menu by pressing the ▲ or ▼ button to cancel other bookmarks.

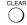

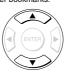

- Some discs may not work with marking operation.
   The marking is cancelled when you open the disc tray or turn the power off.
   Some subtitles recorded around the marker may fail to

# Repeating a Specific Segment

You can specify a desired segment and repeat it.

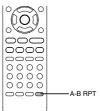

## Repeating a specific segment

Press A-B RPT at the beginning of the segment (point A) you want to play repeatedly.

Press A-B RPT again at the end of the segment (point B).

Rep A-B

The DVD video player automatically returns to point A and starts repeat playback of the selected segment (A-B).

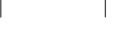

■ To resume normal playback

Press A-B RPT until Rep off is displayed.

A-B RPT

- Notes

   Some discs may not permit A-B repeat operation.

   You cannot set the A-B repeat function for a segment that includes multiple camera angles an.

   You can specify a segment only within the current title or track (VIDEO CD).

   There may be a slight difference between point A and the location where playback actually resumes depending on the location where playback actually resumes depending on the disc.

# Playing in a Varied Order You can play titles, chapters within a title, or tracks in a varied order.

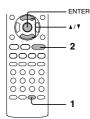

## Playing titles, chapters or tracks in a varied order

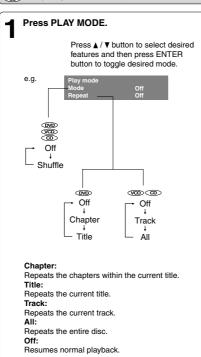

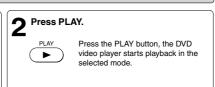

■ To resume normal playback Press ENTER until the Off is displayed.

Note
Some discs may not permit these operations.

# Playing in a Favorite Order

You can combine your favorite titles, chapters, or tracks and play them in the order you determine. You can program up to 12 selections into the memory. (Memory playback)

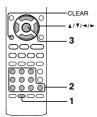

## Setting titles, chapters, or tracks in a favorite order

#### Insert a disc and press MEMORY during stop.

The following display appears.

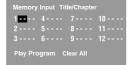

Chapter number
Title number

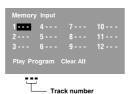

# 2 Select the items in the order you want by pressing the number buttons.

Each time you press the ▲ / ▼ / ◄ / ▶ button, the space is highlighted in turn. Highlight where you want to enter, then press the corresponding number buttons.

To select another chapter in the same title, you do not need to select the title number.

To select tracks from a VIDEO CD/audio CD in order, press the number buttons for the track.

#### Press ▲/▼/ ◄/ ▶ to move the highlighted bar to Play Program, then press the ENTER.

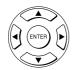

The DVD video player starts memory playback

#### ■ To change the programmed selections

- 1 While the display appears on the TV screen, press **▲**/▼/**◄**/► to move the highlighted bar to the item you want to change.
- 2 Change the selection following the instructions in step 2.

#### ■ To cancel the programmed selections

- you want to cancel.
- 2 Press CLEAR.

#### ■ To resume normal playback from memory playback

Press **MEMORY** button.

Press ▲ / ▼ / ◄ / ▶ to move the highlighted bar to Clear All, then press the ENTER. All the input programs will be cleared

Press PLAY button to resume normal playback.

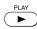

Normal playback will start from first location.

#### ■ To program during playback

If you press the **MEMORY** button during playback, a programming display appears. Follow steps 2 and 3.

- Notes

  Some discs may not permit memory playback operation.

  If you select repeat (a) during memory playback, the DVD video player repeats the current memory playback.

  If you press the MEMORY or RETURN button while the display appears on the TV screen, the display disappears.

  The programmed selections will be cleared when you turn off the DVD video player.

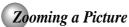

You can magnify areas within a picture.

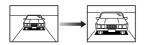

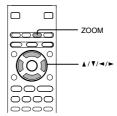

## **SZooming a picture**

# Press ZOOM during normal, slow or still playback.

ZOOM

The centre part of the image will be zoomed in.

e.g.

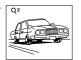

Each time you press the ZOOM button, the magnification level changes as follows:

$$Q_1 \rightarrow Q_2 \rightarrow Q_3 \rightarrow Q_0 ff$$

Press the ZOOM button to select the magnificant level.

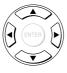

Press the  $\blacktriangle/\blacktriangledown/\blacktriangleleft/\blacktriangleright$  buttons to view a different part of the image. You may move the image from the centre position to UP, DOWN, LEFT and RIGHT direction.

When you reach the edge of the image, the display will not shift anymore in that direction.

Q off

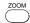

Press the ZOOM button repeatedly until the  $\mathbf{Q}$  off is displayed.

#### ■ To resume normal playback

Press ZOOM repeatedly until the Q on is displayed. Original picture is restored.

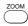

- Notes

  Some discs may not respond to zoom feature.

  During some scenes, the buttons may not work as described.

  Zooming does not work on subtitles or menus included on
- DVD video discs.
   The magnification level varies depending on the picture size you select. [58]

Advanced playback

# Selecting the Picture Enhancement (E.P.M.\*)

You can easily select a preferred picture enhancement.

\*E.P.M.: Enhanced Picture Mode

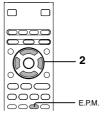

## Selecting the picture enhancement

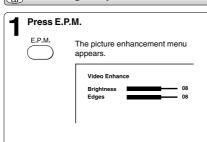

2 Select the picture enhancement by pressing ▲/▼, then press ◄/► to make your selections.

Each time you press the  $\blacktriangleleft/\blacktriangleright$  button, the picture enhancement changes.

■ To exit the picture enhancement selection Press E.P.M. again.

| E.I | ۰м. |
|-----|-----|
|     |     |
| _   | _   |

Note Actual effect to picture may vary depending on the TV. Make selection according to your preference.

# Selecting the Sound Enhancement (E.A.M.\*)

You can easily switch a preferred audio enhancement.

\*E.A.M.: Enhanced Audio Mode

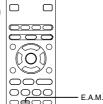

## Selecting the sound enhancement

#### Press E.A.M.

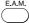

The sound enhancement will appear:

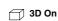

Press the E.A.M. button again, the sound enhancement change to OFF.

3D\*: To obtain expansive virtual surround sound effects from two speakers.

To use this enhancement on sounds output from the ANALOG AUDIO OUT jacks, be sure to set "Digital Output" to "PCM"

 $^{\star}$  Effective in playback of a DVD video disc or a VIDEO CD.

### ■ To exit the audio enhancement selection

Leave the DVD video player unattended for about 5 seconds after having made a selection.

- Notes

  Actual effects to sounds may vary depending on the speaker system. Make selection according to your preference.

  Actual effects to sounds may vary depending on the disc.

  When the DVD video player is connected to an amplifier equipped with Dolby Surround Pro Logic, select "3D off". Otherwise, Dolby Surround Pro Logic may function differently than usual.

ANGLE

# Selecting the Camera Angle

If the scene was recorded from multiple angles, you can easily change the camera angle of the scene you are watching.

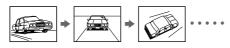

## **Changing the camera angle**

# Press ANGLE while playing a scene recorded with multiple angles.

While playing a scene recorded with multiple angles, press the ANGLE

**△**12/3

Number changes to show the number of the current angle. (The maximum number of possible angles

# Press ANGLE while the angle number is displayed on the TV screen.

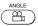

Press the ANGLE button repeatedly to change the scene to the next angle in those recorded.

- · About two seconds later, playback continues from the new angle you selected.
- If no button is pressed within 10 seconds, playback continues without changing the current angle.

#### ■ To resume normal playback

Press the ANGLE repeatedly until the " 🖺 1/3 " is

- This function can only be used for discs on which scenes shot from multiple angles have been recorded.

  • If only one angle is recorded, " 📇 1/1" is displayed.

# Selecting Subtitles

You can display subtitles on the TV screen and select a subtitle language from those included on the DVD video disc.

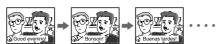

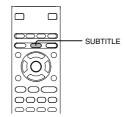

## Selecting a subtitle language

#### Press SUBTITLE during playback.

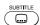

The current subtitle setting is displayed.

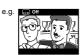

**2** Press SUBTITLE while the subtitle setting is displayed on the TV screen.

Each time you press the SUBTITLE button, the subtitle languages included on the DVD video disc change.

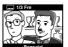

To turn off the subtitle setting display, press the SUBTITLE button repeatedly until  $\hfill \hfill$  off is displayed.

#### ■ To turn subtitles on or off

1 Press SUBTITLE during playback.

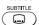

2 Press SUBTITLE repeatedly until the .... Off is displayed.

- Notes
   Some DVD video discs are set to display subtitles Some DVD video discs are set to display subitities automatically, and you cannot turn them off even if you set the subtitle function to off.

  During some scenes, the subtitles may not appear immediately after you select your desired.

  Some DVD video discs will allow you to make subtitle selections and turn subtitles on or off only via the disc
- menu.

#### Notes

- When you turn on the DVD video player or replace a disc, the player returns to the initial default setting 
   When you select a subtitle language which is not included on the disc, the DVD video player plays a prior language
- programmed on the disc.

  During some scenes, the subtitles may not appear immediately after you change the subtitle language.

|42

# Selecting a Language

You can select a preferred language and sound recording system from those included on the DVD video disc.

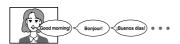

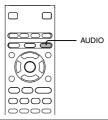

## Selecting a playback audio setting

#### Press AUDIO during playback.

AUDIO  $\bigcirc$ 

The current audio setting is displayed.

🖵 1/3 🕮 D 6 Ch FRE

Recorded audio format number changes sequentially. (The maximum number of possible audio formats is 8)

The abbreviation of the language appears instead of the language name. Refer to the list of languages and their abbreviations. 62>

# **2** Press AUDIO while the audio setting is displayed on the TV screen.

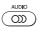

Each time you press the AUDIO button, the audio settings included on the DVD video disc change.

To turn off the audio setting display, press the AUDIO button.

- When you turn on the DVD video player or replace a disc, player returns to the initial default setting (a).
   If you select a sound track which is not included on the disc, the DVD video player plays a prior sound track programmed
- Some discs allow you to change audio selections only via the disc menu. If this is the case, press the MENU button and choose the appropriate language from the selections on the disc menu.

#### ■ Selecting sound channels of VIDEO CDs

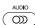

Press AUDIO repeatedly during playback to hear a different audio channel (stereo, Left or Right).

#### ■ Output sound conversion table

|            |                            | OPTICAL or COAXIAL D   | IGITAL AUDIO OUT jack |                           |  |
|------------|----------------------------|------------------------|-----------------------|---------------------------|--|
| Input      | Output                     | "Digital Output" 54 59 |                       | ANALOG AUDIO<br>OUT Jacks |  |
|            |                            | " Bitstream"           | "PCM"                 |                           |  |
|            | Dolby Digital              | " Bitstream"           | PCM                   | 0                         |  |
| DVD        | Linear PCM                 | PCM                    | PCM                   | 0                         |  |
| video disc | DTS                        | " Bitstream"           | " Bitstream"          | _                         |  |
|            | MPEG1, MPEG2               | " Bitstream"           | PCM                   | 0                         |  |
| VIDEO CD   | MPEG1                      | PCM                    | PCM                   | 0                         |  |
| Audio CD   | Linear PCM 44.1 kHz/16 bit | PCM                    | PCM                   | 0                         |  |
| Audio CD   | DTS                        | " Bitstream"           | " Bitstream"          | _                         |  |
|            | MP3/WMA                    | PCM                    | PCM                   | 0                         |  |

: 3D sound enhancement can function.

- Signals of 96kHz from the OPTICAL or COAXIAL DIGITAL AUDIO OUT jack are depressed to 48 kHz by down sampling process
- when:

   "3D On" is selected. 40)

   a copyright protected disc is played.
- Quantization bit of signals of 20 bit or higher which is output from the OPTICAL or COAXIAL DIGITAL AUDIO OUT jack is 16 bit if they are in a copyright protected disc.

43|

# On-screen Display Operation

When you turn on the on-screen display, you can view information on operational status and access features and settings.

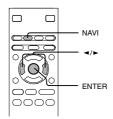

## On-screen display operation

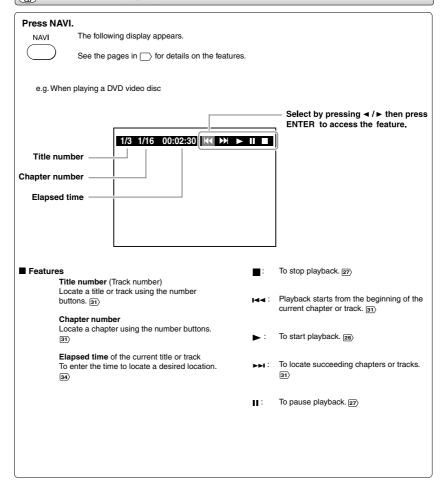

|44

p.39-47-4980.pmd

44

6/10/2005, 10:32 AM

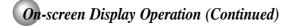

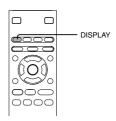

## On-screen display operation

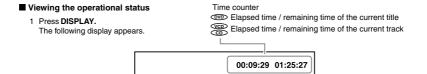

Chapter number 31 00:09:29 01:25:27 DVD 31 Title number 1/10 Chapter 3/15 Title □ 1/3 DIC D 6 Ch FRE Audio Audio Setting 43 42 Subtitle Setting Subtitle ⊶ Off Angle 🖺 1/3 Angle Setting 41 Bitrate 5.888Mbps

Bit Rate

2 To turn off the display, press **DISPLAY** again.

#### Bit rate (Mbit/s)

Amount of picture, sound and subtitle data in the DVD video disc transferred per second.

The larger the value is, the more data processed, but this does not necessarily insure better picture quality.

# Playing MP3/WMA Files

You can play MP3/WMA files that have been recorded on a CD-R or CD-ROM on the DVD video player.

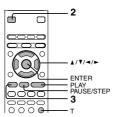

## Playing MP3/WMA files

Make sure that a disc you want to play is compatible with this DVD video player. 47>

#### ■ Selecting a track (file) in the disc Place a CD that contains MP3/WMA files Press T. Enter the track number to select a track you want on the disc tray. to play. 3 Press ENTER to begin playback of the selected Press OPEN/CLOSE to load the disc. The current track being played is highlighted in OPEN/CLOSE green. Playback starts.

- Notes
   Letters of a file/folder name overflowing the given space are not displayed.
  You can not play in Fast reverse or Fast forward during
- MP3/WMA playback.

#### ■ To pause playback

STOP ( ■ )

Press PAUSE/STEP during playback.

To stop playback, press STOP.

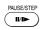

To resume normal playback, press the PLAY button.

- Notes
   Some discs may not permit this operation.
- Some discs may not permit this operation.
  WMA tracks copy-protected cannot be played.
  The OPTICAL or COAXIAL DIGITAL AUDIO OUT jack outputs MP3/WMA sounds in the linear PCM format regardless of the current 'Digital Output' selection [59] [43].
  If you stop playback by pressing the STOP button twice and then press the PLAY button, playback will start from the first track of the disc.
  The SKIP [37] and PLAY MODE [39] functions are also available.

#### ■ Playable files

MP3/WMA disc compatibility with this player is limited as follows:

• Playable discs:

CD-ROM, CD-R (650MB / 74 min. only)

CD-RW is not recommendable.

• Sampling Frequency: • Bit rate:

· CD physical format: File system:
 File name:

Less than 256 Less than 1000 • Total number of folders:

Total number of files:WMA codec version: V7 or V8 (Stereo sound only)

\* CBR = Constant Bit Rate

This DVD video player requires discs/recordings to This DVD video player requires discs/recordings to meet certain technical standards in order to achieve optimal playback quality. Pre-recorded DVDs are automatically set to these standards. There are many different types of recordable disc formats (including CD-R containing MP3/WMA files). Because this area of technology is still evolving, Toshiba cannot guarantee that all recordable discs will produce optimal playback quality. The technical criteria set forth in this owner's manual are meant only as a quide. manual are meant only as a guide.

Please be advised that you must obtain permission from the applicable copyright owners to download copyrighted content, including music files, in any format, including the MP3 and WMA formats, prior to the downloading thereof. Toshiba has no right to grant and does not grant permission to download any copyrighted content.

Microsoft, Windows Media, and the Windows Logo are either registered trademarks or trademarks of Microsoft Corporation in the United States and/or other countries.

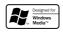

#### Note

When the WMA or MP3 file is out of the above specifications, the song may be skipped or muted with counter moving.

## Viewing JPEG Files

You can play JPEG files that have been recorded on a CD-R or CD-ROM on the DVD video player.

You can select a preferred view: a page of 9 thumbnail images or a single image view.

Also, rotating, enlarging and shifting of each image can be possible.

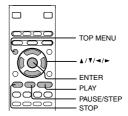

## Viewing JPEG files

- Prepare a disc that contains JPEG files you want to view. (50)
  Make your TV shape conform to the 4:3 picture size. Only 4:3 pictures can be played regardless of the function settings via the on-screen displays of the DVD video player. If the TV is adjusted to other sizes, e.g. "WIDE," images will appear to be horizontally expanded. For details, refer to the owner's manual of your TV.

## Press OPEN/CLOSE to open the disc tray, place a disc that contains JPEG files.

OPEN/CLOSE 

Press OPEN/CLOSE to close the disc tray, after completion of reading, playback automatically starts. The next picture will automatically display after a few seconds.

A view appears. (Automatic mode) ė.g.

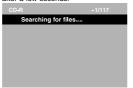

A list of folders in the disc appears. (Selection mode)

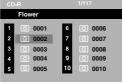

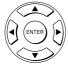

(T)

Press ▲ / ▼ / ◀ / ▶ to select your desired file, and then press ENTER or PLAY button to start playback. Press STOP to display a folder list. Press SEARCH and enter the track number followed by ENTER button to quickly select your image.

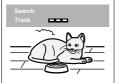

#### ■ To quit the JPEG playback, press STOP.

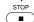

 Pressing the OPEN/CLOSE button to open the disc tray can also quit the playback.

#### ■ To pause playback

Press PAUSE/STEP during playback

PAUSE/STEP 11/1▶

To resume normal playback, press PLAY.

## ■ To change the image

SKIP To view the succeeding image, press SKIP >> . SKIP

To view the previous image, press SKIP **44** 

#### ■ To magnify image

Press ZOOM repeatedly.

Each time you press the ZOOM button, the magnification level changes as follows:
Q 1 → Q 2 → Q 3 → Q off

Press the ▲/▼/◄/▶ buttons to view a different part of

the image. You may move the image from the centre position to UP, DOWN, LEFT and RIGHT direction. When you reach the edge of the image, the display will not shift anymore in that direction.

#### ■ To rotate an image

Press the ANGLE repeatedly

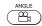

The image rotates by clockwise 90-

#### ■ To resume normal playback

Press the ZOOM repeatedly until the  ${\bf Q}\ {\bf off}$  is displayed.

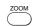

· Original picture is restored when the

Q off appears. Depending on the file size, some files may not display the entire image.

## Viewing a thumbnail view

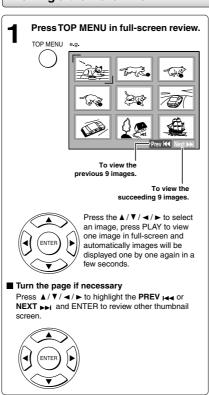

#### ■ To quit the JPEG playback, press STOP.

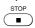

 Pressing the OPEN/CLOSE button to open the disc tray can also quit the playback.

#### ■ To pause playback Press PAUSE/STEP during playback

PAUSE/STEP II/I**⊳** ` To resume normal playback, press PLAY.

- Depending on the file size, some files may not display the entire image.
  If you press the TOP MENU in full-screen review, the DVD video player will display a menu of 9 thumbnail images.

49|

#### JPEG files compatibility

Discs whose compatibility with this DVD video player has been confirmed by TOSHIBA are as follows. Many of these discs, when loaded, will make the DVD video player enter the automatic mode to play a prescribed folder in the disc. To play other folders, display a folder list and select a folder.

CANON QuickCD FUJICOLOR CD Kodak Picture CD NORITSU QSS CD

JPEG disc compatibility with this DVD video player is limited as follows:

• Playable discs:

CD-ROM, CD-R (650MB / 74 min. only)

CD-RW is not recommendable.

• CD physical format:

Mode 1, Mode 2 XA Form 1

• File system:

ISO9660 Level 1, 2 or Joliet

CD physical format:File system:File name: A file name should be in alphabet and numerals only, and must incorporate "JPG" extension.
e.g. "\*\*\*\*\*\*\*\*.JPG" (Do not name the file with "JPE" or "JPEG" extension.)
Less than 256

• Total number of folders:
• Total number of files: Less than 1000

Depending on the file size, some files may not display the entire image.

Some discs may not permit this operation. Especially, the following conditions of included files will increase the disc's

- disability.

  1. Pixels over 3072 x 2048 in height and/or width
- 2. File format except Exif

# Playing DivX® MPEG-4 Files You can play DivX® and MPEG-4 files that have been recorded on a CD-R or CD-ROM on the DVD video

## Playing DivX® MPEG-4 files

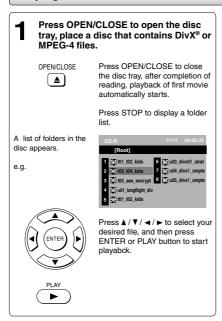

- Notes
   It is recommended you record same kind of files in a CD-ROM or CD-R.
- Some DivX Video-On-Demand files may require registration code of your DVD video player, you may get the code in Rating settings 61).

#### ■ Playable files

DivX® MPEG-4 disc compatibility with this player is limited as follows:

• Playable discs:

DivX versions:Audio format:Enhance video:Frame rate:

CD physical format:File system:File name:

CD-ROM, CD-R (650MB / 74 min. only)
CD-RW is not recommendable.
DivX 3.11, 4.12, 5.0, 5.1
CBR MP3, VBR MP3, Mono MP3, DivX® AC3
GMC, Qpel, Progressive B-frames
8 to 25 fps
Mode 1, Mode 2 X A Form 1
ISO9660 Level 1, 2 or Joliet
A file name should be in alphabet and numerals only, and must incorporate
"MPG" or "AVI" extension.
e.g. "\*\*\*\*\*\*\*\*.MPG ", " \*\*\*\*\*\*\*\*.AVI "
Less than 256
Less than 1000

• Total number of folders:
• Total number of files"

DivX, DivX Certified, and associated logos are trademarks of DivX, Inc. and used under license

# Function setup You can change the default settings to customize performance to your preference.

- Customizing the Function Settings
- Table of Languages

p48-53-4980.pmd 6/10/2005, 10:32 AM 53

# Customizing the Function Settings

You can change the default settings to customize performance to your preference.

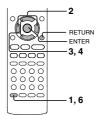

## Setting procedure

Press SETUP during stop.

The following on-screen display appears.

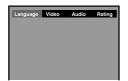

Press **◄/**▶ to select an option for the Press ◀/▶ to select an option for the setting you want to change, then press ENTER.

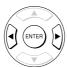

Language settings

Video settings

**Audio settings** 

Rating settings

Press ▲/▼ to select the setting you want to change, then press ENTER.

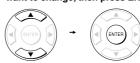

Change the selection by ▲ / ▼ buttons, by referring to the corresponding pages, then press ENTER.

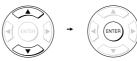

Repeat steps 3 and 4 to change other 5 settings.

To select another option, press RETURN to go back to step 2.

Press SETUP. 6

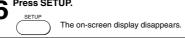

■ To return to the previous display Press RETURN.

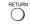

**Note**To quit the procedure, press the SETUP button to turn off the on-screen display.

|54

# Function setup

## Language

| Setting  |                                            | Details                                                  | Page |
|----------|--------------------------------------------|----------------------------------------------------------|------|
| OSD Menu | (DS) (OS) (OS) (OS) (OS) (OS) (OS) (OS) (O | To select a preferred language for on-screen display.    | 56   |
| Subtitle | (DVD)                                      | To select a preferred language for subtitles.            | 56   |
| Audio    | (DVD)                                      | To select a preferred language for the sound track.      | 57   |
| DVD Menu | (DVD)                                      | To select a preferred language for disc menus.           | 57   |
| DivX     | (DVD)                                      | To select a preferred language for your DivX video disc. | 57   |

Video

| TV Shape     | (DVD)      | To select a picture size according to aspect ratio of your TV.                 | 58 |
|--------------|------------|--------------------------------------------------------------------------------|----|
| Video Output | (B)<br>(B) | To select whether you send Composite or Component signals to the connected TV. | 58 |

Audio

| Digital Output | 888 | To select an output sound format corresponding 59 to your system connection. |
|----------------|-----|------------------------------------------------------------------------------|
|----------------|-----|------------------------------------------------------------------------------|

Rating

| Password          | (DVD) | To create a personal security code.                                                            | 59 |
|-------------------|-------|------------------------------------------------------------------------------------------------|----|
| Rating            | (DVD) | To turn the parental lock function on or off.                                                  | 59 |
| FL. Dimmer        | 8888  | To adjust the DVD display and the blue DVD door brightness.                                    | 60 |
| Default           | 888   | To return the initial settings such as Language, Video, Audio and etc. to the factory default. | 61 |
| DivX registration | (M)   | To get your DVD Video Player DivX registration code.                                           | 61 |

# Customizing the Function Settings (continued)

#### **Setting details**

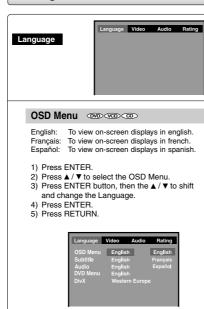

Note
Some DVD video discs may not include your preselected language. In this case, the DVD video player
automatically displays disc menus consistent with the
disc's initial language setting.

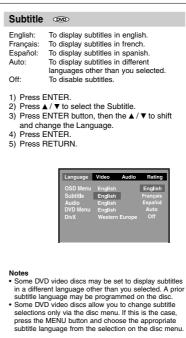

### Audio 👓

English: To play sound tracks in english. Français: To play sound tracks in french.
Español: To play sound tracks in spanish.

- 1) Press ENTER.
- 2) Press ▲/▼ to select the Audio.
  3) Press ENTER button, then the ▲/▼ to shift and change the Language.
  4) Press ENTER.
  5) Press RETURN.

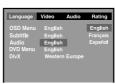

Note
Some DVD video discs may not be played in a different language than you selected. A prior language may be programmed on the disc.

#### DVD Menu 💿

English: To display DVD menus in english. Français: To display DVD menus in french. Español: To display DVD menus in spanish.

- Press ENTER.
   Press ▲ / ▼ to select the DVD menu.
   Press ENTER button, then the ▲ / ▼ to shift and change the Language.
  4) Press ENTER.
- 5) Press RETURN.

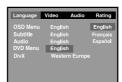

Note
Some DVD video discs may not include your preselected language. In this case, the DVD video player
automatically displays disc menus consistent with the
disc's initial language setting.

## DivX 👓

If your DivX files include a subtitle file, then you may select below 6 subtitles:

Western Europe Central Europe

Slavonic Cyrillic Greek Turkish Hebrew

- 1) Press ENTER.
- 2) Press ▲/▼ to select the DivX.
  3) Press ENTER button again until your preferred subtitle is displayed.
  4) Press RETURN.

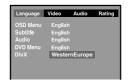

- If your DivX files do not include the subtitle file, you cannot use this selection.
   Supported subtitle file formats:
   .srt, .sub, .txt, .smi, .ssa, .ass, .psb.

# Customizing the Function Settings (continued)

#### **Setting details**

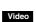

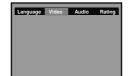

#### TV Shape 🗆

- Press ◀/▶ to select the Video.
   Press ENTER.
   Press ENTER button, then press the ▲/▼ to shift and change the TV type
   Press ENTER.
- 5) Press RETURN

4:3 Pan Scan:

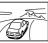

Select when a standard 4:3 TV is

connected.

Displays pictures cropped to fill your TV screen. Either or both sides of the picture are cut off.

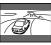

Select when a standard 4:3 TV is connected.

Displays theatrical images with masking bars above and below the picture.

16:9 Wide:

Select when a 16:9 TV is

- Notes
   The displayable picture size is preset on the DVD video disc. Therefore, the playback picture of some DVD video discs may not conform to the picture size
- DVD video discs may not conform to the picture size you select.

  When you play DVD video discs recorded in the 4:3 picture size only, the playback picture always appears in the 4:3 picture size regardless of the TV shape setting.

  If you select "16:9 Wide" and you own a 4:3 TV set, the DVD playback picture will be horizontally distorted during playback. Images will appear to be horizontally compressed. Always be sure that your TV shape conforms to the actual TV in use.

## 

- Press ◀/▶ to select the Video.
   Press ENTER.
   Press ENTER.
   Press ENTER to select the Video Output.
   Press ENTER to the Video Output. the output mode.
- 5) Press ENTER.6) Press RETURN.

Composite: Select if you connect the DVD to TV via composite video (yellow) input or

S-VIDEO input.

Component: Corresponding to your TV which has a component video inputs. Progressive mode can only be on when Component

At component mode, there is no S-VIDEO output.

|58

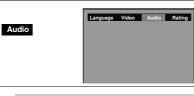

#### Digital Output @@@@

Selected the output sound format corresponding to your system connection.

- 1) Press ◀/▶ to select Audio.
- 2) Press ENTER.
  3) Press ENTER button, then press ▲ / ▼ to shift and change the output sound format.
  4) Press ENTER.
- 5) Press RETURN.

PCM: Select when connected to a 2 channel digital stereo amplifier.

The DVD video player outputs sounds in the PCM 2 channel format when you play a DVD video disc recorded on the Dolby Digital, MPEG1 OR MPEG2 recording

Bitstream: Disc audio raw data will be output.

Note When you make a connection to a TV, or Dolby Surround Pro Logic or stereo system via the analog audio jacks, select "PCM" or "Bitstream".

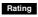

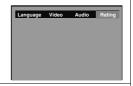

#### Password / Rating 🐵

DVD discs equipped with the password function are rated according to their content. The contents allowed by a parental lock level and the way a DVD disc can be controlled may vary from disc to disc.

For example, if the disc allowed, you could edit out violent scenes unsuitable for children and replace them with more suitable scenes, or you could lock out playback of the disc altogether

- DVD video discs may or may not respond to the parental lock settings. This is not a defect in the DVD video player. Make sure this function works with your DVD video discs.
- Press ◀/▶ to select the Rating.
   Press ENTER.
- Press ENTER.
   Press ▲ / ▼ to select Rating and then press ENTER repeatedly to set the parental lock
- level.

  4) Press ▲ to the Password and enter your 4-digits security code, then press ENTER button.

  5) Press RETURN.

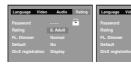

- Notes

  If you make a mistake before pressing ENTER button, press CLEAR button and enter your 4-digit security code again.

  You cannot play DVD discs rated higher than the level you selected unless you cancel the parental lock function.

(continued)

# Customizing the Function Settings (continued)

#### **Setting details**

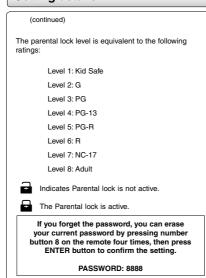

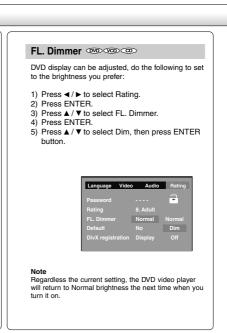

#### 

If you want to return the inital language setting such as Language, Video, Audio and etc. to the factory default, do the following:

- Press ◀/▶ to select Rating.
   Press ENTER.
   Press ≜/▼ to select the Default.
   Press ENTER.
   Press ≜/▼ to select Yes, then press ENTER.

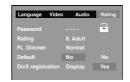

Note When you reset the DVD video player to the factory default, the DVD video player will take 3-5 seconds to reset.

#### 

Some DivX Video-On-Demand files required registration code, please get the code of your DVD video player as follow:

- 1) Press **◄/▶** to select Rating.
- Press ENTER.
   Press ENTER.
   Press ENTER.
- 5) Your registration code will be shown.6) Press RETURN.

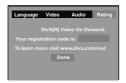

Note
This registration code is for DivX Video-On-Demand only, do not apply this code for other applications or

# Table of Languages

## Table of languages and their abbreviations

| Abbreviation | Language        | Abbreviation | Language         | Abbreviation | Language       |
|--------------|-----------------|--------------|------------------|--------------|----------------|
|              | No alternate    | GN           | Guarani          | PT           | Portuguese     |
|              | language        | GU           | Gujarati         | QU           | Quechua        |
| CHI (ZH)     | Chinese         | HA           | Hausa            | RM           | Rhaeto-Romance |
| DUT (NL)     | Dutch           | HI           | Hindi            | RN           | Kirundi        |
| ENG (EN)     | English         | HR           | Croatian         | RO           | Rumanian       |
| FRE (FR)     | French          | HU           | Hungarian        | RU           | Russian        |
| GER (DE)     | German          | HY           | Armenian         | RW           | Kinyarwanda    |
| ITA (IT)     | Italian         | IA           | Interlingua      | SA           | Sanskrit       |
| JPN (JA)     | Japanese        | IE           | Interlingue      | SD           | Sindhi         |
| KOR (KO)     | Korean          | IK           | Inupiak          | SG           | Sango          |
| MAY (MS)     | Malay           | IN           | Indonesian       | SH           | Serbo-Croatian |
| SPA (ES)     | Spanish         | IS           | Icelandic        | SI           | Singhalese     |
| AA           | Afar            | IW           | Hebrew           | SK           | Slovak         |
| AB           | Abkhazian       | JI           | Yiddish          | SL           | Slovenian      |
| AF           | Afrikaans       | JW           | Javanese         | SM           | Samoan         |
| AM           | Amharic         | KA           | Georgian         | SN           | Shona          |
| AR           | Arabic          | KK           | Kazakh           | so           | Somali         |
| AS           | Assamese        | KL           | Greenlandic      | SQ           | Albanian       |
| AY           | Aymara          | KM           | Cambodian        | SR           | Serbian        |
| AZ           | Azerbaijani     | KN           | Kannada          | ss           | Siswati        |
| BA           | Bashkir         | KS           | Kashmiri         | ST           | Sesotho        |
| BE           | Belorussian     | ΚU           | Kurdish          | SU           | Sundanese      |
| BG           | Bulgarian       | KY           | Kirghiz          | sv           | Swedish        |
| BH           | Bihari          | LA           | Latin            | sw           | Swahili        |
| ВІ           | Bislama         | LN           | Lingala          | TA           | Tamil          |
| BN           | Bengali, Bangla | LO           | Laotian          | TE           | Telugu         |
| во           | Tibetan         | LT           | Lithuanian       | TG           | Tajik          |
| BR           | Breton          | LV           | Latvian, Lettish | TH           | Thai           |
| CA           | Catalan         | MG           | Malagasy         | TI           | Tigrinya       |
| CO           | Corsican        | MI           | Maori            | TK           | Turkmen        |
| CS           | Czech           | MK           | Macedonian       | TL           | Tagalog        |
| CY           | Welsh           | ML           | Malayalam        | TN           | Setswana       |
| DA           | Danish          | MN           | Mongolian        | то           | Tongan         |
| DZ           | Bhutani         | МО           | Moldavian        | TR           | Turkish        |
| EL           | Greek           | MR           | Marathi          | TS           | Tsonga         |
| EO           | Esperanto       | МТ           | Maltese          | TT           | Tatar          |
| ET           | Estonian        | MY           | Burmese          | TW           | Twi            |
| EU           | Basque          | NA           | Nauru            | UK           | Ukrainian      |
| FA           | Persian         | NE           | Nepali           | UR           | Urdu           |
| FI           | Finnish         | NO           | Norwegian        | UZ           | Uzbek          |
| FJ           | Fiji            | OC           | Occitan          | VI           | Vietnamese     |
| FO           | Faroese         | OM           | (Afan) Oromo     | vo           | Volapük        |
| FY           | Frisian         | OR           | Oriya            | wo           | Wolof          |
| GA           | Irish           | PA           | Panjabi          | XH           | Xhosa          |
| GD           | Scottish Gaelic | PL           | Polish           | YO           | Yoruba         |
| GL           | Galician        | PS           | Pashto, Pushto   | ZU           | Zulu           |

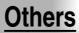

- Before Calling Service Personnel
- Specifications
- United States Warranty

p54-63-4980SU.pmd 63 6/10/2005, 10:32 AM

# Before Calling Service Personnel Check the following guide for the possible cause of a problem before contacting service.

| Symptom                                                                | Cause                                                                                                    | Correction                                                                                                    | Page     |
|------------------------------------------------------------------------|----------------------------------------------------------------------------------------------------|----------------------------------------------------------------------------------------------------|----------|
| No power.                                                              | The power plug is disconnected.                                                                                                    | Connect the power plug securely into the wall outlet.                                                                | 18,19,20 |
| The DVD video player turned off by itself.                             | The automatic power off function turned the unit off.      Press the PLAY button.                                                                                                    |                                                                                                    | 27       |
| No picture or abnormal colour (pinkish, greenish, etc.).               | The TV is not set to receive DVD signal output.                                                                                                    | Select the appropriate video input mode on the TV so the picture from the DVD video player appears on the TV screen. |          |
|                                                                        | The video cable is not connected securely.                                                                                                    | Connect the video cable securely into the appropriate jacks.                                                         | 18,19,20 |
|                                                                        | Mismatch setting between TV and this unit.                                                                                                    | Select the correct Video Output setting.                                                                             | 58       |
|                                                                        | Wrong connection.                                                                                                    | Check the connection.                                                                                                | 18,19,20 |
| Scrolling, jumping or B/W picture                                      | Incompatible TV system.                                                                                                    | Select the correct TV system                                                                                         | 54,58    |
| No sound.                                                              | The equipment connected with the audio<br>cable is not set to receive DVD signal output.                                                                                                    | Select the correct input mode of the audio<br>receiver so you can listen to the sound from<br>the DVD video player.  | 26       |
|                                                                        | The audio cable is not connected securely.                                                                                                    | <ul> <li>Connect the audio cable securely into the appropriate jacks.</li> </ul>                                     | 18-24    |
|                                                                        | The audio receiver or TV is turned off.                                                                                                    | Turn on the equipment connected with the audio cable.                                                                | 26       |
|                                                                        | The setting of output sound format is incorrect.                                                                                                    | Select the proper audio setting.                                                                                     | 43,54,59 |
| The playback picture has                                               | The disc is dirty.                                                                                                    | Eject the disc and clean it.                                                                                         |          |
| occasional distortion.                                                 | It is in fast forward or fast reverse playback.                                                                                                    | Sometimes a small amount of picture<br>distortion may appear. This is not a<br>malfunction.                          | -        |
| Brightness is unstable or noises are present in the playback pictures. | The effect of copy protection.     Connect the DVD video player directly to the TV. Avoid connecting the DVD video player to a VCR or TV/VCR combination.                                                                                                    |                                                                                                    | 18       |
| The DVD video player does not                                          | No disc is inserted.                                                                                                    | Insert a disc.                                                                                                    | 26       |
| start playback.                                                        | An unplayable disc is inserted.                                                                                                    | Insert a playable disc. (Check the disc type and color system.)                                                      | 12       |
|                                                                        | The disc is placed upside down.     Place the disc with the playback side down.                                                                                                    |                                                                                                    | 26       |
|                                                                        | The disc is not placed within the guide.                                                                                                    | Place the disc correctly inside the guide on<br>the disc tray.                                                       | 26       |
|                                                                        | The disc is dirty.                                                                                                    | Clean the disc.                                                                                                    | 9        |
|                                                                        | The parental lock function is set.                                                                                                    | Cancel the parental lock function or change<br>the parental lock level.                                              | 54,59    |
| Playback does not follow the course of the disc's program.             | It is in the mode of repeat playback, memory playback, etc.      These operations may prevent a proper progress of the contents.                                                                                                    |                                                                                                    | -        |
| Buttons do not work.                                                   | Power supply fluctuations or other abnormalities such as static electricity may interrupt correct operations.  Press and hold the ON/STANDBY button on the front panel for more than about 3 seconds. The DVD video player turns off. Press the button again to turn it on. If the buttons still do not work, disconnect the power plug and insert it into the wall outlet again. |                                                                                                    | -        |
| The remote control does not work properly.                             | The remote control is not pointed at the<br>remote sensor of the DVD video player.                                                                                                    | Point the remote control at the remote<br>sensor of the DVD video player.                                            | 15       |
|                                                                        | The remote control is too far from the DVD video player.                                                                                                    | Operate the remote control within about 7 m.                                                                         | 15       |
|                                                                        | The batteries in the remote control are                                                                                                    | <ul> <li>Replace the batteries with new ones.</li> </ul>                                                             | 15       |

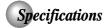

## DVD video player / outputs / supplied accessories

### DVD Video Player

| Power supply          | 120 V AC, 60 Hz                                                                    |
|-----------------------|------------------------------------------------------------------------------------|
| Power consumption     | 14 W                                                                               |
| Mass                  | 1.6 kg                                                                             |
| External dimensions   | 430 x 42 x 200 mm (W/H/D)                                                          |
| Signal system         | Standard NTSC                                                                      |
| Laser                 | Semiconductor laser, wavelength 650/780 nm                                         |
| Frequency range       | DVD linear sound: 48 kHz sampling 4 Hz to 22 kHz<br>96 kHz sampling 4 Hz to 44 kHz |
| Signal-to-noise ratio | More than 100 dB                                                                   |
| Audio dynamic range   | More than 93 dB                                                                    |
| Harmonic distortion   | Less than 0.005 %                                                                  |
| Wow and flutter       | Below measurable level (less than ±0.001 % (W.PEAK))                               |
| Operating conditions  | Temperature: 5 °C to 35 °C, Operation status: Horizontal                           |

#### Outputs

| Video output                   | 1.0 V (p-p), 75 Ω, negative sync., pin jack x 1                                                                                         |
|--------------------------------|----------------------------------------------------------------------------------------------------|
| S video output                 | (Y) 1.0 V (p-p), 75 $\Omega,$ negative sync., Mini DIN 4-pin x 1 (C) 0.286 V (p-p), 75 $\Omega$                                         |
| Component video output         | (Y) 1.0 V (p-p), 75 $\Omega$ , negative sync., pin jack x 1 (P <sub>B</sub> //(P <sub>R</sub> ) 0.7 V (p-p), 75 $\Omega$ , pin jack x 2 |
| Audio output (COAXIAL DIGITAL) | 0.5V (p-p), 75 Ω, pin jack x 1                                                                                                    |
| Audio output (OPTICAL DIGITAL) | Optical connector x 1                                                                                                    |
| Audio output (ANALOG)          | 2.0 V (rms), 680 Ω, pin jacks (L, R) x 1                                                                                                |
| HDMI output                    | 19 pin                                                                                                    |

#### **Supplied Accessories**

| Audio/video cable1         |
|----------------------------|
| Remote control (SE-R0168)1 |
| Batteries (AAA)2           |

- This model complies with the above specifications.
  Designs and specifications are subject to change without notice.
  This model may not be compatible with features and/or specifications that may be added in the future.

#### Limited United States Warranty Digital Audio Video ("DAV") Product - Exchange Warranty

Toshiba America Consumer Products, L.L.C. ("TACP") makes the following limited warranties to original consumers in the United States. THESE LIMITED WARRANTIES EXTEND TO THE ORIGINAL CONSUMER PURCHASER OR ANY PERSON RECEIVING THIS DAV PRODUCT AS A GIFT FROM THE ORIGINAL CONSUMER PURCHASER AND TO NO OTHER PURCHASER OR TRANSFEREE.

DAV PRODUCTS PURCHASED IN THE U.S.A. AND USED ANYWHERE OUTSIDE OF THE U.S.A., INCLUDING, WITHOUT LIMITATION, CANADA AND MEXICO, ARE NOT COVERED BY THESE WARRANTIES.

DAV PRODUCTS PURCHASED ANYWHERE OUTSIDE OF THE U.S.A., INCLUDING, WITHOUT LIMITATION, CANADA AND MEXICO, AND USED IN THE U.S.A., ARE NOT COVERED BY THESE WARRANTIES.

#### **Limited Warranty**

TACP warrants this DAV Product and its parts against defects in materials or workmanship for a period of ninety (90) days after the date of original retail purchase. DURING THIS PERIOD, TACP WILL EXCHANGE A DEFECTIVE DAV PRODUCT WITH A NEW OR REFURBISHED DAV PRODUCT WITH A NEW OR REFURBISHED DAV PRODUCT WITHOUT CHARGE TO YOU. DURING THE PERIOD THAT COMMENCES ON THE DATE THAT IS NINETY ONE (91) DAYS AFTER THE DATE OF ORIGINAL RETAIL PURCHASE AND ENDS ON THE DATE THAT IS THREE HUNDRED SIXTY FIVE (365) DAYS AFTER THE DATE OF ORIGINAL RETAIL PURCHASE, TACP WILL EXCHANGE A DEFECTIVE DAV PRODUCT WITH A NEW OR REFURBISHED DAV PRODUCT FOR A FEE.

#### **Rental Units**

The warranty for DAV Product rental units begins on the date of the first rental or thirty (30) days after the date of shipment to the rental firm, whichever comes first.

#### **Commercial Units**

DAV Products sold and used for commercial purposes have a limited warranty for all parts and labor, which warranty begins on the date of original retail purchase and ends on the date that is ninety (90) days thereafter.

Owner's Manual and Product Registration Card
Read this owner's manual thoroughly before operating
this DAV Product.

Complete and mail the enclosed product registration card or register your DAV Product on-line at <a href="https://www.tacp.toshiba.com/service">www.tacp.toshiba.com/service</a> as soon as possible. By registering your DAV Product you will enable TACP to bring you new products specifically designed to meet your needs and help us to contact you in the unlikely event a safety notification is required under the U.S. Consumer Product Safety Act. Failure to complete and return the product registration card does not diminish your warranty rights.

#### Your Responsibility

THE ABOVE WARRANTIES ARE SUBJECT TO THE FOLLOWING CONDITIONS:

- You must retain your bill of sale or provide other proof of purchase.
- (2) All warranty servicing of this DAV Product must be made pursuant to the TACP DAV Product Warranty Exchange Program.
- (3) The warranties from TACP are effective only if the DAV Product is purchased and operated in the Continental U.S.A. or Puerto Rico.
- (4) Labor service charges for set installation, setup, adjustment of customer controls, and installation or repair of antenna systems are not covered by this warranty. Reception problems caused by inadequate antenna systems are your responsibility.
- (5) Warranties extend only to defects in materials or workmanship as limited above, and do not extend to any DAV Product or parts that have been lost or discarded by you or to damage to the DAV Product or parts caused by fires, misuse, accident, Acts of God (such as lightning or fluctuations in electric power), improper installation, improper maintenance, or use in violation of instructions furnished by TACP; use or malfunction through simultaneous use of this DAV Product and connected equipment; or to units that have been modified or had the serial number removed, altered, defaced, or rendered illegible.

#### **How to Obtain Warranty Services**

If, after following all of the operating instructions in this manual and checking the section "Troubleshooting," you find that service is needed:

- For instructions on how to obtain warranty service for your DAV Product under the TACP DAV Product Warranty Exchange Program, contact TACP's Consumer Solutions Center toll free at 1-800-631-3811.
- (2) You must include the original bill of sale (or a copy of the original bill of sale) or other proof of purchase along with the entire DAV Product when sending the DAV Product to the TACP Warranty Exchange Center specified by TACP's Consumer Solutions Center. You are responsible for all inbound transportation and insurance charges for the DAV Product to the TACP Warranty Exchange Center.

For additional information, visit TACP's website: www.tacp.toshiba.com

ALL WARRANTIES IMPLIED BY THE LAW OF ANY STATE OF THE U.S.A., INCLUDING THE IMPLIED WARRANTIES OF MERCHANTABILITY AND FITNESS FOR A PARTICULAR PURPOSE, ARE EXPRESSLY LIMITED TO THE DURATION OF THE LIMITED WARRANTIES SET FORTH ABOVE. WITH THE EXCEPTION OF ANY WARRANTIES IMPLIED BY THE LAW OF ANY STATE OF THE U.S.A. AS HEREBY LIMITED, THE FOREGOING WARRANTY IS EXCLUSIVE AND IN LIEU OF ALL OTHER WARRANTIES, GUARANTEES, AGREEMENTS, AND SIMILAR OBLIGATIONS OF TACP WITH RESPECT TO THE REPAIR OR REPLACEMENT OF ANY PARTS. IN NO EVENT SHALL TACP BE LIABLE FOR CONSEQUENTIAL OR INCIDENTAL DAMAGES (INCLUDING, BUT NOT LIMITED TO, LOST PROFITS, BUSINESS INTERRUPTION, OR MODIFICATION OR ERASURE OF RECORDED DATA CAUSED BY USE, MISUSE OR INABILITY TO USE THIS DAV PRODUCT).

No person, agent, distributor, dealer, or company is authorized to change, modify, or extend the terms of these warranties in any manner whatsoever. The time within which an action must be commenced to enforce any obligation of TACP arising under the warranty or under any statute or law of the United States or any state thereof is hereby limited to ninety (90) days from the date you discover, or should have discovered, the defect. This limitation does not apply to implied warranties arising under state law.

THIS WARRANTY GIVES YOU SPECIFIC LEGAL RIGHTS AND YOU MAY ALSO HAVE OTHER RIGHTS WHICH MAY VARY FROM STATE TO STATE IN THE U.S.A. SOME STATES OF THE U.S.A. DO NOT ALLOW LIMITATIONS ON HOW LONG AN IMPLIED WARRANTY LASTS, WHEN AN ACTION MAY BE BROUGHT, OR THE EXCLUSION OR LIMITATION OF INCIDENTAL OR CONSEQUENTIAL DAMAGES, SO THE ABOVE PROVISIONS MAY NOT APPLY TO YOU UNDER SUCH CIRCUMSTANCES.

# **TOSHIBA**

Printed in China 811-498091-040

p64-68-4980SU.pmd

68

6/10/2005, 10:32 AM

Free Manuals Download Website

http://myh66.com

http://usermanuals.us

http://www.somanuals.com

http://www.4manuals.cc

http://www.manual-lib.com

http://www.404manual.com

http://www.luxmanual.com

http://aubethermostatmanual.com

Golf course search by state

http://golfingnear.com

Email search by domain

http://emailbydomain.com

Auto manuals search

http://auto.somanuals.com

TV manuals search

http://tv.somanuals.com